<span id="page-0-1"></span><span id="page-0-0"></span>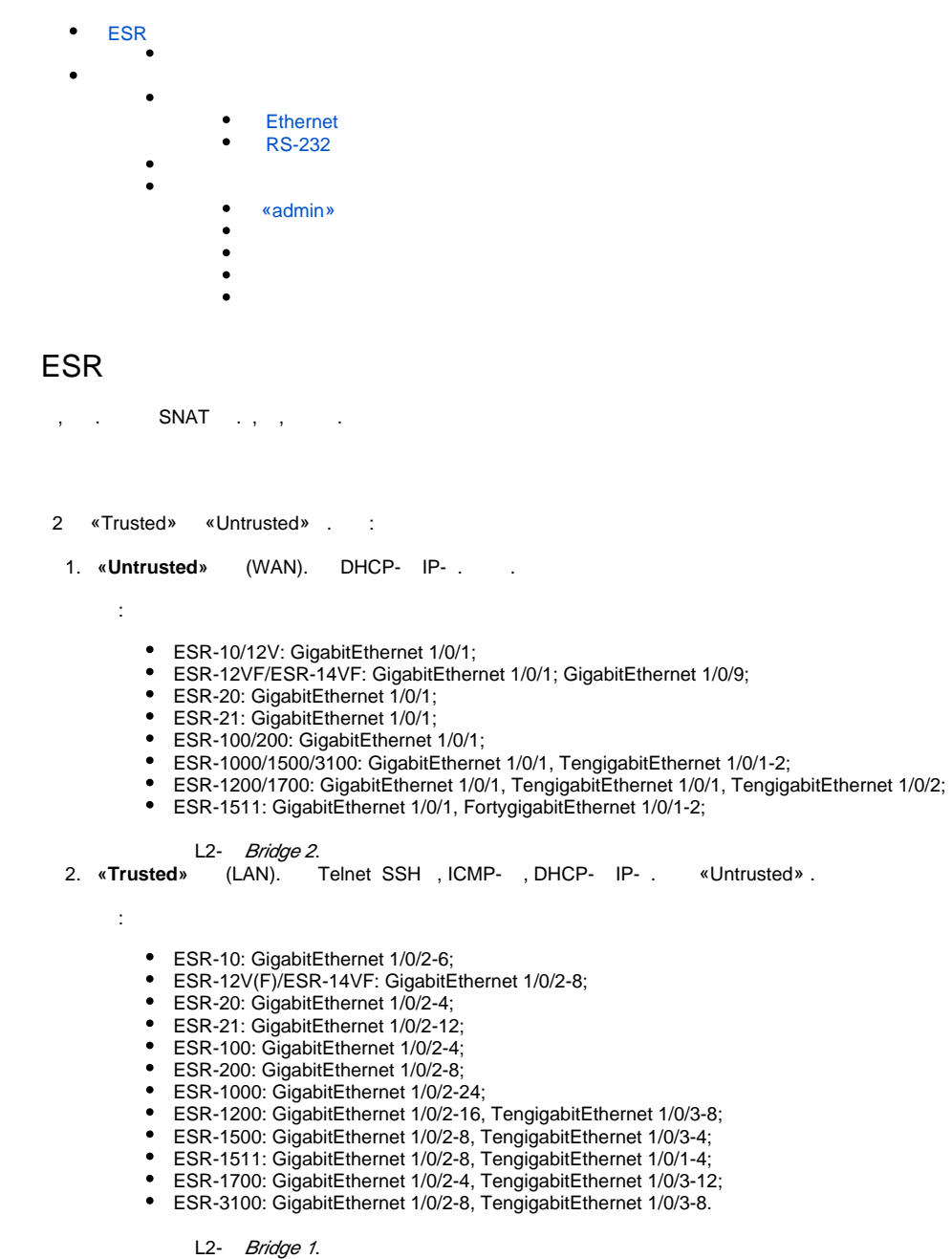

Bridge 2 DHCP- IP- . Bridge 1 IP- 192.168.1.1/24. IP- . DHCP- 192.168.1.2-192.168.1.254 255.255.255.0. Internet Source NAT.

 : 44 –

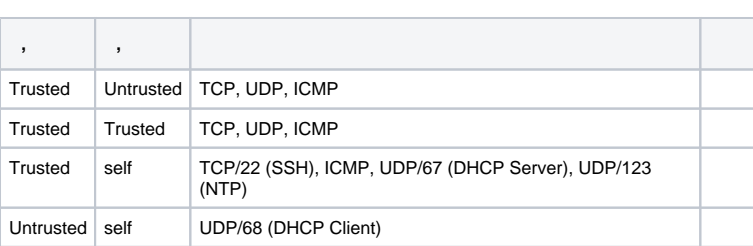

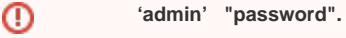

 $\odot$ IP- Bridge 1 - 192.168.1.1/24.

### <span id="page-1-0"></span>ESR .

÷

 $\bullet$  [[P- ( ) ,  $\phantom{a}$  ;  $\bullet$ 

ł,

 $\mathcal{L}$ 

•, ;<br>(NAT, Firewall).

#### <span id="page-1-1"></span> $\mathbb{C}^{\times}$

## <span id="page-1-2"></span>**Ethernet**

Δ ESR.  $\sim 100$ 

 $(\text{-})$  , «Trusted», , .

DHCP- IP- 192.168.1.0/24.

#### $\sim$

<span id="page-1-3"></span> $IP--, , ,$  192.168.1.1, 192.168.1.0/24.

## **RS-232**

RJ-45/DBF9, , «Console» RS-232.

(, HyperTerminal Minicom) . VT100.

RS-232:

 $:8$  $\begin{array}{c} 1 \ \vdots \\ 1 \end{array}$  $\mathcal{L}$ 

 $: 115200 /$ 

# <span id="page-1-4"></span> $\mathcal{A}^{\pm}$  ,  $\mathcal{A}^{\pm}$  ,  $\mathcal{A}^{\pm}$

esr# commit Configuration has been successfully committed

# $\mathbf{m}_{\mathrm{max}} = \mathbf{m}_{\mathrm{max}}$

esr# confirm Configuration has been successfully confirmed

""  $-600$ . :

esr(config)# system config-confirm timeout <TIME>

•  $\lt$ TIME>-, [120..86400].

<span id="page-2-0"></span>:

- $\bullet$  «admin».  $\bullet$
- .  $\bullet$ (Hostname).
- $\bullet$ .
- $\bullet$  .  $\bullet$
- .

<span id="page-2-1"></span> **«admin»**

«admin».

 **techsupport ;**

 **remote – RADIUS, TACACS+, LDAP;**

 **admin, techsupport, remote . .**

«admin» :

.

esr# configure esr(config)# username admin esr(config-user)# password <new-password> esr(config-user)# exit

### : , , , – :

```
esr(config)# username <name>
esr(config-user)# password <password>
esr(config-user)# privilege <privilege>
esr(config-user)# exit
```
 **1-9 , . 10-14 , . 15 , .**

#### **«fedor»** c **«12345678» 15 «ivan» «password» 1**:

```
esr# configure
esr(config)# username fedor
esr(config-user)# password 12345678
esr(config-user)# privilege 15
esr(config-user)# exit
esr(config)# username ivan
esr(config-user)# password password
esr(config-user)# privilege 1
esr(config-user)# exit
```
 **1-9 , . 10-14 , . 15 , .**Δ

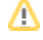

esr# configure esr(config)# username fedor esr(config-user)# password 12345678 esr(config-user)# privilege 15  $est(config-user)$ # exit esr(config)# username ivan esr(config-user)# password password  $est(config-user)$ # privilege 1 esr(config-user)# exit

<span id="page-3-0"></span> $\mathbf{r}$ 

 $\pm$ 

esr# configure esr(config)# hostname <new-name>

, <new-name>.

 $, -IP-,$ 

<span id="page-3-1"></span>IP- - Gigabit Ethernet 1/0/2.150 VLAN 150.

- $IP-192.168.16.144;$
- $-255.255.255.0;$
- IP-  $-192.168.16.1$ .

esr# configure  $\texttt{esr}(\texttt{config})\texttt{\#}$  interface gigabitethernet  $1/0/2.150$  $\text{esr}(\text{config-subif})\# \text{ip address } 192.168.16.144/24$  $\text{esr}(\text{config-subif})$ # exit esr(config)# ip route 0.0.0.0/0 192.168.16.1

 $\frac{1}{2}$  ,  $\frac{1}{2}$  ,  $\frac{1}{2}$ 

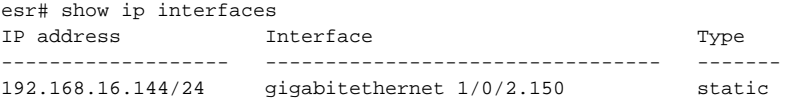

. IP- DHCP, DHCP.

### , IP- DHCP- Gigabit Ethernet 1/0/10:

```
esr# configure
esr(config)# interface gigabitethernet 1/0/10
\text{esr}(\text{config-if})# ip address dhcp
\text{esr}(\text{config-if})# exit
```
# , , , ,

<span id="page-3-2"></span>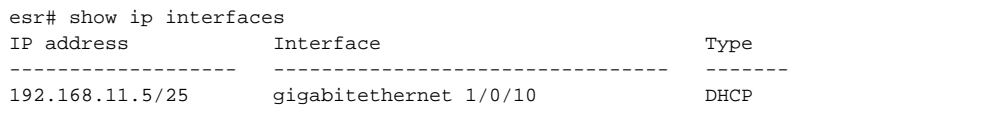

Telnet SSH «trusted». , , , firewall.

```
• source-zone – , ;
```
•  $\text{self} -$ ,

:

:

esr# configure esr(config)# security zone-pair <source-zone> self esr(config-zone-pair)# rule <number> esr(config-zone-rule)# action permit esr(config-zone-rule)# match protocol tcp esr(config-zone-rule)# match source-address <network object-group> esr(config-zone-rule)# match destination-address <network object-group> esr(config-zone-rule)# match destination-port <service object-group> esr(config-zone-rule)# enable esr(config-zone-rule)# exit esr(config-zone-pair)# exit

**«untrusted»** IP- **132.16.0.5-132.16.0.10** IP- **40.13.1.22** SSH:

esr# configure esr(config)# object-group network clients esr(config-addr-set)# ip address-range 132.16.0.5-132.16.0.10 esr(config-addr-set)# exit esr(config)# object-group network gateway esr(config-addr-set)# ip address-range 40.13.1.22 esr(config-addr-set)# exit esr(config)# object-group service ssh esr(config-port-set)# port-range 22 esr(config-port-set)# exit esr(config)# security zone-pair untrusted self esr(config-zone-pair)# rule 10 esr(config-zone-rule)# action permit esr(config-zone-rule)# match protocol tcp esr(config-zone-rule)# match source-address clients esr(config-zone-rule)# match destination-address gateway esr(config-zone-rule)# match destination-port ssh esr(config-zone-rule)# enable esr(config-zone-rule)# exit esr(config-zone-pair)# exit